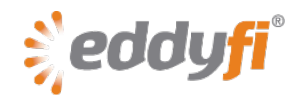

# **Magnifi® 3.4R12 Release Notes**

# **System Requirements**

- Supported operating system: Windows® 7 (32-bit and 64-bit editions) Although *Magnifi* has yet to be tested on Windows 8, it should run on this operating system without any problems.
- Processor: Intel® Core™ i5 (or equivalent) or better
- Memory: 4 GB (Recommended: 8 GB)
- Minimum disk space: 500 GB
- Recommended network: Built-in network card (USB-to-network adaptor also acceptable)
- Display: 13 in or larger (Recommended: 15 in) For extensive analysis purposes, we recommend using an additional external monitor, 22 in or larger with a minimum resolution of 1920 × 1080 pixels.
- Minimum resolution: 1366 × 768 pixels

## **Firmware**

Included with this release of *Magnifi*, comes the following firmware:

#### **Ectane® 2**

• Version: 1.6R2 Update your firmware the first time you connect to the *Ectane 2*.

#### **Ectane**

• Version: 1.1D1T26 If you are currently using *Magnifi* 3.3R3 or later, you do not need to update your instrument firmware.

### **New Features and Improvements**

- New **Digital I/O** output relay option to activate on events detected by the **Landmark**, **Detect Indication**, and **Flaw Location** processes.
- Handles probe protection messages from the *Ectane 2*.
- Supports errors from the motor controller.

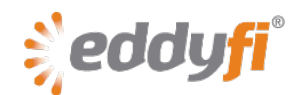

# **Modifications to Existing Features**

#### • **IRIS C-Scan View Statistics**

New IRIS C-scan information fields are calculated on the active C-scan. They are no longer calculated in the selection cursor.

### **Dropped Features**

None in the version.

## **Resolved Issues**

- Corrected the **Apply to All** button behavior in the color palette so that it also modifies the type of palette.
- Corrected the potential software freeze when two layouts shared the same name.
- Corrected the abnormal cursor behavior in 3D C-scans.
- No more warning messages when the bandwidth is over the maximum value in the multitimeslot configuration.
- Corrected the abnormal cursor behavior in the absolute measurement mode.
- Corrected the invalid absolute measurement when a blue cursor is outside the data.
- The configuration wizard now correctly configures the *DefHi*® probe's bobbin.
- Landmark configured to Analysis mode now uses this detection mode during acquisition.
- Corrected for the gap between the user-defined and the applied encoder preset when the encoder's frequency increases.
- Reviewed the default RFT setup wizard hardware gain.
- The output relay now responds in the **Detect Alarm** workflow.
- Corrected the black pixel problem in C-scans when data was acquired with encoders.
- Corrected spelling errors in various locations of the user interface.

### **Known Issues, Limitations, and Restrictions**

• Using the wizard to create an electromagnetic testing technique (surface ECT or tube ECT, RFT, NFT, or MFL) after using the wizard to create an IRIS setup generates an invalid setup. **Workaround**

Load a default *Ectane 2* or *Ectane* setup (on the **File** menu, point to **New**, and the click **Ectane Setup**), before using the wizard to create a new electromagnetic testing setup.

• When using US customary units (imperial) and selecting a sampling clock based on the encoder position, in the **Scan Parameters** dialog box, the value in the **Requested** text box is incorrect. **Workaround**

Use the Instrument Configuration wizard to configure the necessary density. As illustrated below, select **General** and then specify the density. Ignore the value that appears in the **Requested** text box of the **Scan Parameters** dialog box.

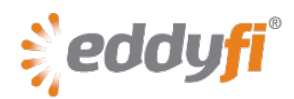

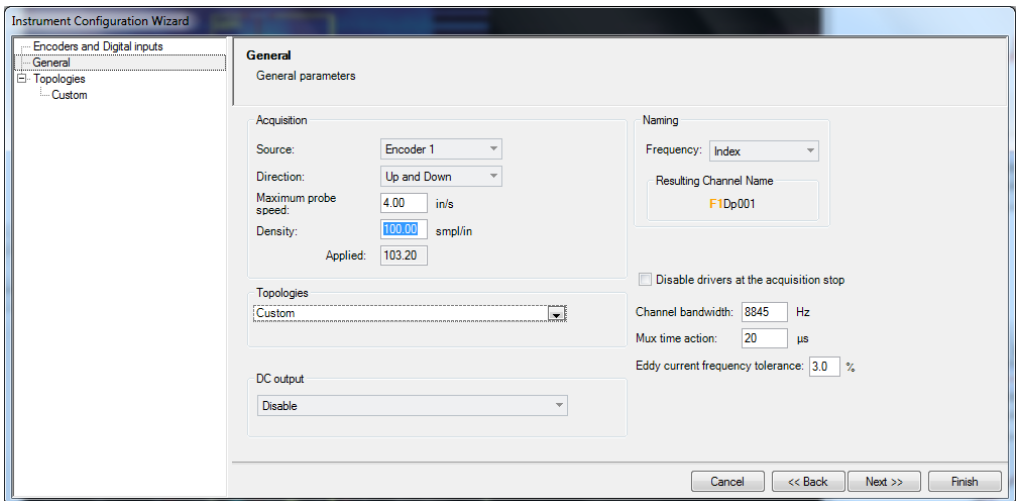

• Moving from internal clock-based acquisition to encoder-based acquisition sometime yields an erroneous acquisition resolution.

#### **Workaround**

Modify the scan axis, select the encoder, go back to the normal scan axis, and then reselect the encoder.

• Center mouse click in Code view permanently places the cursor into scaling mode and freezes *Magnifi*.